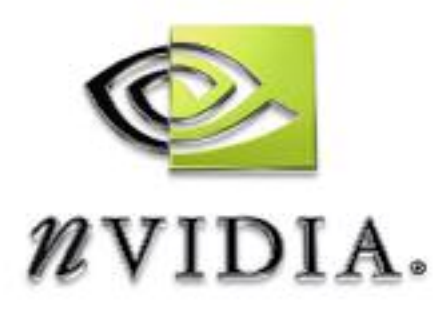

# SDK White Paper

# Custom Clip Plane

Using Near Clip Plane Shearing

WP-01386-001-v01 July 2004

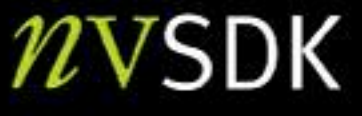

# Abstract

### Near Clip Plane Searing

 $\overline{\mathscr{C}}$ 

Custom user clip planes are a useful tool for implementing a variety of interesting visual effects. One example would be water reflections. You can use a custom user clip plane to clip world geometry and only reflect object above the water. However, many graphics cards do not support (or have problems with) custom user clip planes.

One solution to obtain a single custom user clip plane is to shear the near clip plane and use the normal clipping hardware to perform your custom clip. This sample implements **NearClipPlane** shearing.

This sample is written to run under DirectX9.0b. It should run on all 3D hardware,

Bryan Dudash bdudash@nvidia.com NVIDIA Corporation 2701 San Tomas Expressway Santa Clara, CA 95050

# Custom Near Clip Plane Shearing

Shearing the near clip plane can be an easy way to custom-clip your scene. All you need to do is implement a change to the projection matrix. This change effectively changes the projection clip space **Z** axis to be along the plane normal. The following section contains a code excerpt from the sample with important math to shear the near clip plane. It has been pseudo-codified a little bit to improve readability (primarily removing variable decl's). For executable code, refer to the sample source.

### Near Clip Shearing Code Sample

```
// normalize WorldSpace to ProjectionSpace transform 
    D3DXMatrixInverse(&WorldToProjection, NULL, 
&WorldToProjection); 
    D3DXMatrixTranspose(&WorldToProjection, &WorldToProjection); 
    D3DXVECTOR4 projClipPlane; 
    // transform clip plane into ProjectionSpace 
    D3DXVec4Transform(&projClipPlane, &clipPlane, 
&WorldToProjection); 
       // Ensure Near clip always faces away from Eye point. 
    if (projClipPlane.w > 0) 
    {
        D3DXVec4Transform(&projClipPlane, &(-clipPlane), 
&WorldToProjection); 
   }
    // Create a transform to convert the projection Matrix 
    // to our custom near clip space. 
   D3DXMATRIXA16 matClipProj; 
    D3DXMatrixIdentity(&matClipProj); 
    match matClipProj(0, 2) = projClipPlane.x;
    matchproj(1, 2) = projClipPlane.y;
    matClipProj(2, 2) = projClipPlane.z; 
    matClipProj(3, 2) = projClipPlane.w; 
    // Create a new custom clip projection matrix 
    D3DXMATRIXA16 projClipMatrix = matProj * matClipProj; 
    m_pd3dDevice->SetTransform( D3DTS_PROJECTION, 
&projClipMatrix);
```
### Details

The important pieces from the code sample are that the basic algorithm converts the plane into our projection space and then use that converted plane to define a space transform to convert our projection space into the custom projection space. This custom projection space has the plane normal as the **Z** axis, and thus distances for near clip uses this axis and implements the custom plane with the near clipper.

A couple of things to note:

- □ You must *normalize* your World to Projection transform, since the plane is like a normal and will be incorrect if you do not.
- $\Box$  You must ensure that the plane faces away from the eye point, if it does not, you need to flip it.
- The space transform just assigned the **Z** axis of an identity matrix to be the plane. This creates a space-to-space transform that changes the far clip distances, and the far clip will not be equivalent, unless you have an infinite clip distance

#### **Notice**

ALL NVIDIA DESIGN SPECIFICATIONS, REFERENCE BOARDS, FILES, DRAWINGS, DIAGNOSTICS, LISTS, AND OTHER DOCUMENTS (TOGETHER AND SEPARATELY, "MATERIALS") ARE BEING PROVIDED "AS IS." NVIDIA MAKES NO WARRANTIES, EXPRESSED, IMPLIED, STATUTORY, OR OTHERWISE WITH RESPECT TO THE MATERIALS, AND EXPRESSLY DISCLAIMS ALL IMPLIED WARRANTIES OF NONINFRINGEMENT, MERCHANTABILITY, AND FITNESS FOR A PARTICULAR PURPOSE.

Information furnished is believed to be accurate and reliable. However, NVIDIA Corporation assumes no responsibility for the consequences of use of such information or for any infringement of patents or other rights of third parties that may result from its use. No license is granted by implication or otherwise under any patent or patent rights of NVIDIA Corporation. Specifications mentioned in this publication are subject to change without notice. This publication supersedes and replaces all information previously supplied. NVIDIA Corporation products are not authorized for use as critical components in life support devices or systems without express written approval of NVIDIA Corporation.

#### **Trademarks**

NVIDIA and the NVIDIA logo are trademarks or registered trademarks of NVIDIA Corporation in the United States and other countries. Other company and product names may be trademarks of the respective companies with which they are associated.

#### **Copyright**

© 2004 NVIDIA Corporation. All rights reserved

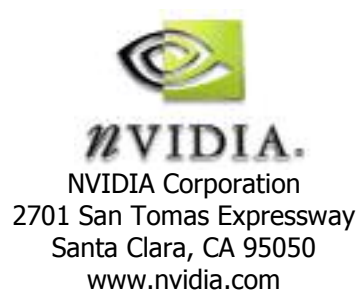